# *ATI Proprietary Linux Release Notes*

These release notes provide information on the latest posting of ATI's proprietary Linux driver version 3.11.0 (IIRC).

The ATI Linux release notes provides information on the following:

- *[ATI Proprietary Linux Driver Features](#page-0-0)*
- *[New Product Support](#page-1-0)*
- *[Web Content](#page-1-1)*
- *[ATI Workstation Product Support](#page-1-2)*
- *[ATI MOBLITIY™ Product Support](#page-1-3)*
- *[ATI Desktop product family support](#page-2-1)*
- *[Operating systems supported](#page-2-2)*
- *[Minimum System Requirements](#page-2-0)*
- *[Known Issues](#page-3-0)*
- *[Linux Feedback Program](#page-6-0)*

#### <span id="page-0-0"></span>**ATI Proprietary Linux Driver Features**

The ATI proprietary Linux driver provides TV Output support for ATI graphics cards that support TV out. The ATI proprietary Linux driver also allows for the following monitor arrangements:

- Laptop Mode (toggle between internal or external screen)
- Clone Mode (same content on both screens)
- Big Desktop (one desktop stretched across two screens)
- Dual Head (separate instances of XFree86 running on each screen

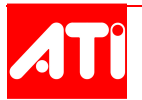

### <span id="page-1-0"></span>**New Product Support**

The latest version of the ATI proprietary Linux driver introduces support for the following new products:

- FireGL™ X3-256
- RADEON™ X800 (AGP only)

## <span id="page-1-1"></span>**Web Content**

Currently, this driver is available in rpm format only. Three different packages are available for each specific version of XFree86. One of these three versions must be installed before installing the ATI proprietary Linux driver.

**Note:** Refer to the minimum system requirements listed below to ensure you have downloaded the correct driver package for your system.

# <span id="page-1-2"></span>**ATI Workstation Product Support**

The ATI proprietary Linux driver is designed to support the following **ATI** Workstation products:

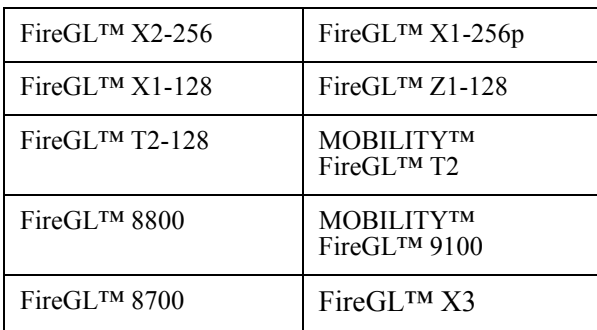

# <span id="page-1-3"></span>**ATI MOBLITIY™ Product Support**

The ATI Proprietary Linux driver is designed to support the following **ATI** MOBILITY™ product family:

- MOBILITY™ RADEON™ 9600
- MOBILITY™ RADEON™ 9200
- MOBILITY<sup>™</sup> RADEON<sup>™</sup> 9000

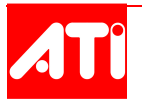

## <span id="page-2-1"></span>**ATI Desktop product family support**

The ATI Proprietary Linux driver is designed to support the following **ATI** desktop product family:

**Table 1: Desktop Product Support**

| RADEON™ X800 (AGP only) | RADEON™ 9700 series |
|-------------------------|---------------------|
| RADEON™ 9800 series     | RADEON™ 9500 series |
| RADEON™ 9600 series     | RADEON™ 9100 series |
| RADEON™ 9200 series     | RADEON™ 8500 series |
| RADEON™ 9000 series     |                     |

**Note:** ATI ALL-IN-WONDER variants based on the above are also supported. Video capture however is not supported.

#### <span id="page-2-2"></span>**Operating systems supported**

The latest version of the ATI proprietary Linux driver is designed to support the following Linux distributions:

- Red Hat Enterprise Linux
- SuSe Linux

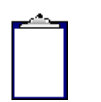

**Note:** The ATI proprietary Linux driver should install on a number of other Linux variants as well. Refer to the installation instructions for more information

## <span id="page-2-0"></span>**Minimum System Requirements**

Before attempting to install the ATI proprietary Linux driver, the following software must be installed:

- glibc version 2.2 or 2.3
- Linux kernel 2.4
- XFree86 version 4.1.0, 4.2.0, or 4.3.0

**Note:** If you are unsure of which version of XFree86 is installed on your system, download and run *[Check.sh](http://www2.ati.com/drivers/check.sh)* from a command line to verify the version.

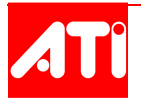

## **System Recommendations**

For best performance and ease of use, ATI recommends the following:

- Kernel module build environment should include the following:
- kernel source code complete source tree and header files
	- gcc or suitable compiler
- ISSE Support enabled in your Linux Kernel
	- Applies to Intel Pentium III and later CPUs only
	- Enabled by default on version 2.4 and later kernels
- The rpm utility should be installed and configured correctly on your system
- QT version 2.x.x is needed for the ATI Control Panel, but is not mandatory

## **Issues Resolved**

This section provides information on issues that have been resolved in the latest release of the Linux 3.11.0 (IIRC) release. This includes:

- fglrx RPM files are now conflicting with older fglrx-glc22 as originally intended
- fglrx kernel module is now compiling properly on 2.6.6 and later kernels
- The Color Palette now remains intact when switching VT terminals
- Running a 3D application after any DGA applications no longer hangs the system
- Enabling Quad-Buffer stereo on FireGL X1/Z1 no longer results in desktop corruption

#### <span id="page-3-0"></span>**Known Issues**

The following section provides a brief description of known issues associated with the latest version of ATI proprietary Linux driver.

#### **Screen is blank when launching X on RADEON X800 or FireGL X3**

This information applies to the following:

- ATI Proprietary Linux Driver
- RADEON X800 or FireGL X3 graphics cards

When launching X-Windows, the screen will appear blank. The display appears fine for the text console, however.

This issue occurs because the monitors are not being auto detected properly. To work around this issue, you can declare the monitor layout explicitly, instead of relying on auto detection. This can be done using either of the following methods:

- using the fglrxconfig utility
- editing /etc/X11/XF86Config-4

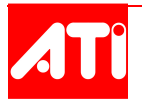

#### **Workaround using the fglrxconfig utility**

If you are using fglrxconfig, the following question will appear when configuring any dual display setup. If you only have one monitor, then you might consider editing XF86Config-4 manually as shown further below.

#### **Monitor Settings**

Select the connected primary (p) and secondary (s) display devices.

**Note:** A connected digital display is always the primary display

- **1** (p) auto detect (s) auto detect
- **2** (p) CRT display device (s) CRT display device
- **3** (p) DVI display device (s) CRT display device
- **4** (p) DVI display device (s) DVI display device (FireGL Z1/X1/X2 only!)
- **5** (p) Laptop Panel device (s) CRT display device (Laptops w. M9/M10 only!)
- **6** (p) Laptop Panel device (s) DVI display device (Laptops w. M9/M10 only!)
- **7** (p) auto detect (s) TV out
- **8** (p) CRT display device (s) TV out
- **9** (p) DVI display device (s) TV out
- **10** (p) Laptop Panel device (s) TV out
- **11** (p) TV out (s) auto detect

Enter your choice  $(1-12)$ : [1]

Avoid selecting "auto detect" in response to the following question. Any choice OTHER than 1 or 7 should do fine.

After you have finished answering all the questions in fglrxconfig, answer yes to save XF86Config-4, then restart X-Windows.

#### **Workaround editing XF86Config-4**

If you are only using one monitor, then it may be necessary to edit /etc/X11/XF86Config-4 by hand as follows:

- **1** Open /etc/X11/XF86Config-4 in a text editor
- **2** Look for the following line in the ATI device section:
	- Option "MonitorLayout" "AUTO, AUTO"

"AUTO, AUTO" Refers to the type of monitor for primary and secondary display, respectively. Each can be set independently as follows:

- TMDS for DVI monitors
- CRT for CRT monitors
- STV for TV Out

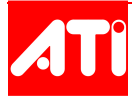

• LVDS for Laptop Panels

Examples:

- "TMDS, TMDS" would specify two DVI Monitors
- "TMDS, CRT" would specify a DVI/CRT monitor combination
- "CRT, STV" would specify a CRT/TV Out combination
- "CRT, AUTO" would be acceptable for a single CRT system

On a single monitor system, it is OK for the secondary monitor to be specified as AUTO for the purpose of this workaround.

- **1** Change the value for "MonitorLayout" to match your system accordingly (avoid using AUTO)
- **2** Save /etc/X11/XF86Config-4
- **3** Restart X-Windows

#### **TV Display is corrupt after switching resolutions**

This information applies to the following system configurations:

- ATI Proprietary Linux Driver 3.7.1 and later
- TV Out enabled in fglrxconfig
- Big Desktop or Dual Head monitor layout is used

This issue does not occur in Clone Mode or when the TV is the only connected display.

Upon using the resolution keyboard shortcuts (ctrl-alt-+) or (ctrl-alt--) to switch resolution of the XFree86 Desktop, the display will be off center or completely corrupt.

The TV display is not usable in this state and it is not possible to get back to a stable resolution once this has happened. A restart is required.

#### **3D Linux applications corrupt or hang with "force multi-sample visuals" enabled**

This information applies to the following system configurations:

- ATI Proprietary Linux Driver 3.7.1 and later
- "force multi-sample visuals" option enabled in fglrxconfig

A 3D window might appear normally, but will corrupt the contents of any other window placed above it.

The 3D display may also appear corrupt. Lines, polygons, and highlights will be visible, but textures will not. The application is not usable in this state and may crash after a few seconds.

This issue does not occur on all systems or monitor configurations. Symptoms may vary between different applications.

For further information and general help on driver or software installation, game issues, and more, visit the *[ATI FAQ website](http://www.ati.com/support/faq/index.html)*.

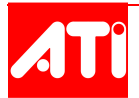

# <span id="page-6-0"></span>**Linux Feedback Program**

The ATI proprietary Linux driver releases may incorporate suggestions received through the Linux feedback program. Please refer to *[http://apps.ati.com/linuxD](http://apps.ati.com/linuxDfeedback/)[feedback/](http://apps.ati.com/linuxDfeedback/)* and provide us further feedback.

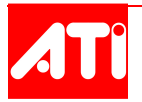